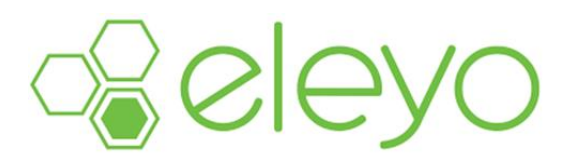

## **Registering for Extended Day, FLEX or Bear FUNdamentals**

The White Bear Lake Area Schools has transitioned to a new online registration system called Eleyo. This sheet will walk you through the process for registering a student for Extended Day, FLEX or Bear FUNdamentals.

1. Browse to [https://whitebear.ce.eleyo.com](https://whitebear.ce.eleyo.com/) and sign in with your email address and password by selecting the Sign In button at the upper right hand corner of the screen. (TIP: Use the Forgot Password link to initiate a set-password email if you cannot remember your password.)

Sign In

- 2. Select Extended Day **FLEX** Or Bear FUNdamentals
- 3. Select Enroll Now

Firoll Now

4. Select the Attending Child

**★ Attending Child** 

Choose an Existing Child

o Your Child's Name Here **OR** OR

+ Add New Child

7

5. Verify Child Information OR Edit Child Information if necessary

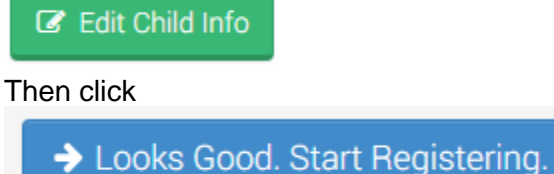

6. Verify Emergency Contacts and Authorized Pickups **Revise this information throughout the year if emergency contact information changes.**

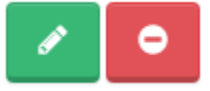

Slide the white button to indicate whether Emergency Contacts are also authorized to pick up your child from Extended Day, FLEX or Bear FUNdamentals. Click on:

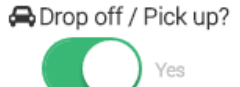

 $\rightarrow$  Verify Contacts/Pickups and Continue or cancel

7. Use the drop down arrow to Choose a Season

 $\bullet$  Choose a Season  $*$ 

- 8. Choose a Location
	- o **Extended Day** at Birch Lake, Hugo, Lakeaires, Lincoln, Matoska, Oneka, Otter Lake, Vadnais Heights, or Willow Lane Elementary Schools
	- o **Flex** at Central or Sunrise Middle Schools
	- o **Bear FUNdamentals** at Oneka, Otter Lake or Matoska Elementary Schools.

 Click on:  $\rightarrow$  Use Location and Continue

or cancel

- 9. Choose a Schedule Type
	- o **Consistent Contract** Parents commit to a regular schedule, with the same days every week and the same components of time on those days.
	- o **Drop-In Contract** Families who only need *occasional* care are considered drop-in families. Families must sign in to Eleyo and register for necessary days at least 1 full business day in advance and receive staff confirmation prior to attendance.
	- o **Pick Your Days Contract**  For families with schedules that may vary but require at least five days of care per month. Families must sign into Eleyo to select days and times at least one full week in advance of the first day that schedule begins. This contract is more cost effective than the Drop-In Contract.

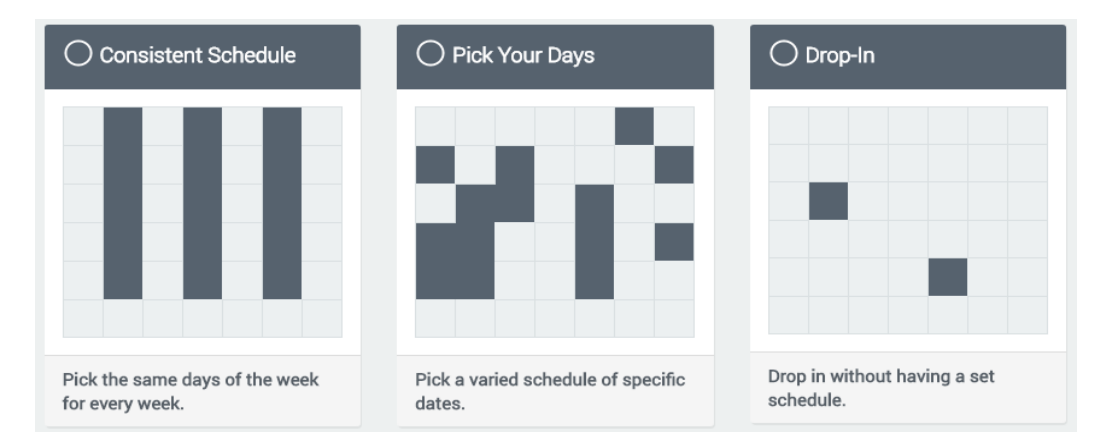

## 10. Choose Date Range

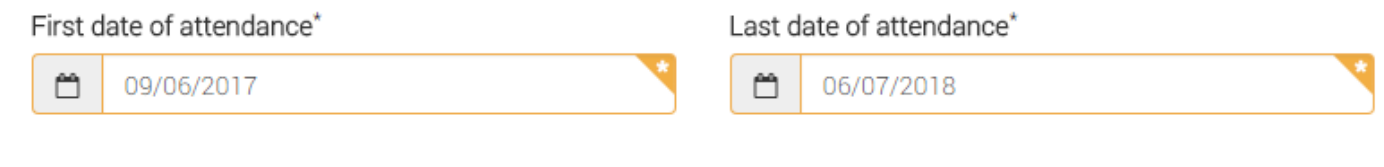

11. Select days and /or before and after school sections. This step is based on contract selected.

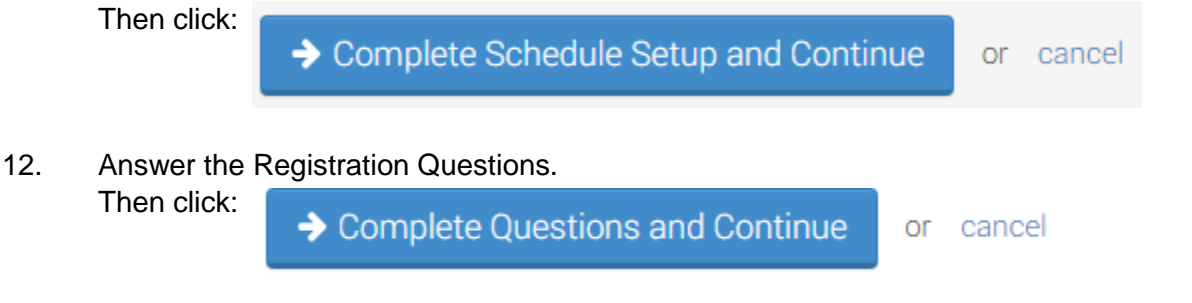

- 13. Save Payment Method Information
	- o All payment method information is stored securely and will not be charged until after staff have reviewed and approved your registration.
	- o If you have already saved payment information you can choose from your existing payment method.
	- o We recommend that families save time and avoid late fees by having funds automatically withdrawn on invoice due dates from the payment method entered. Click:

Complete Registration or cancel

13. You will receive a Pending Contract Request email notification.

A 2<sup>nd</sup> email will be sent when your contract request has been approved with the date when your account will be charged to your saved payment method.

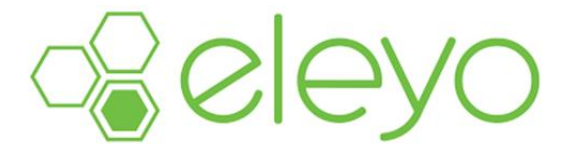